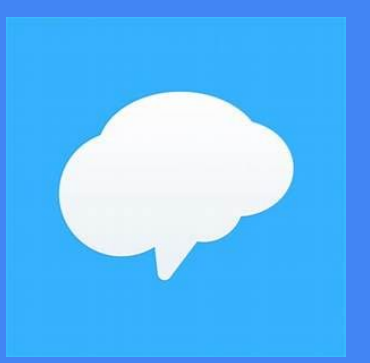

# **Remind App**

Parent Communication Tool

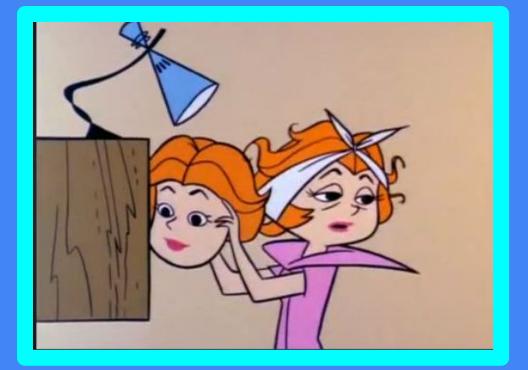

Google Slides by: Tracey Messier

## Setting UP

- 1. Create an account- https://www.remind.com/?sign-up=true
- 2. Name Your Class-

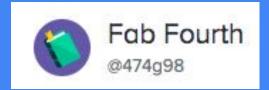

| amilies Partners                                            | Log in Sign up                       |
|-------------------------------------------------------------|--------------------------------------|
| Create an account                                           |                                      |
| ur email or phone number                                    |                                      |
| Continue                                                    |                                      |
| OR                                                          | and the same                         |
| Sign up with Google                                         | Adama a station and an               |
| g up, you agree to our Terms of Service and Privacy Policy. |                                      |
|                                                             | ur email or phone number Continue OR |

### Click Add People

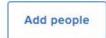

#### Enter contacts or copy/paste from a spreadsheet

Parents

Copy and paste directly from 🗖 Google Sheets or 🕼 Microsoft Excel.

Teachers

1. Enter Email/Phone

(Best Option)

| Student name   | Phone or email          | Secondary phone or email |
|----------------|-------------------------|--------------------------|
| 1 Student name | Phone or email required | Optional                 |
| 2 Student name | Phone or email required | Optional                 |
| 3 Student name | Phone or email required | Optional                 |
| 4 Student name | Phone or email required | Optional                 |
| 5 Student name | Phone or email required | Optional                 |

Add people

Students

2. Printable PDF- Easy to send home or

take a screenshot & send through e-mail.

#### PDF instructions on how to join Fab Fourth

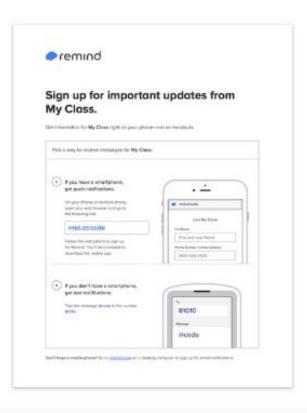

### 3. In person

#### Tell people to text @474g98 to the number 81010

They'll receive a welcome text from Remind. If anyone has trouble with 81010, they can try texting @474g98 to (402) 403-6749.

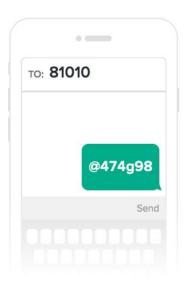

### 4. Share a Link through E-Mail

#### Share this link any way you like!

This link includes your class code, so anyone who has it can join your class instantly.

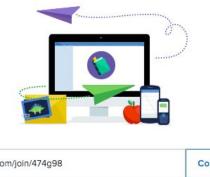

remind.com/join/474g98 Copy link Email link

### Things to Share

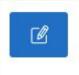

 Click to Share
 Create Message & Share

| To: 🕥 Fab Fourth  |                    |  |
|-------------------|--------------------|--|
| Type your message |                    |  |
| Translate         |                    |  |
|                   |                    |  |
|                   | Drag and drop here |  |

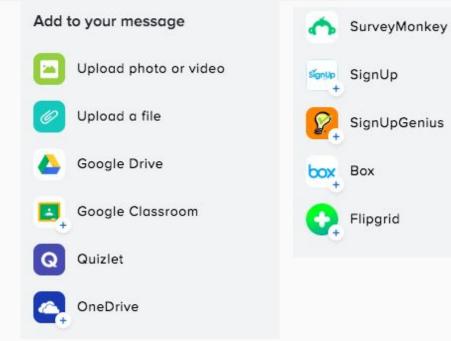

## Things to Share

Click to Share to create a message:
 Sending Distance Learning Assignments

| Math L                    | esson # 1- Fraction Conversions (Mixed to Improper) |
|---------------------------|-----------------------------------------------------|
| nttos://                  | flipgrid.com/d66369be                               |
| States and address of the |                                                     |
|                           | ord: Minnieandellie                                 |
|                           | ord: Minnieandellie                                 |
|                           | HI<br>Check out this Flipgrid!                      |

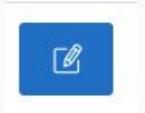

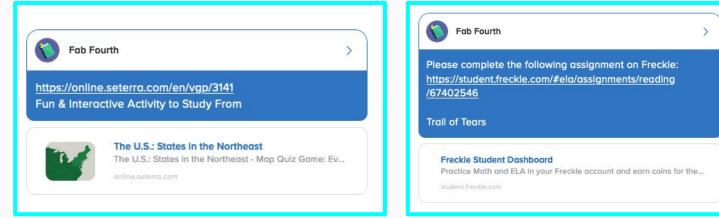

## Things to Share

### Whole Group Communication:

**Newsletters-** (I like to compose in a PPT format and take a screenshot of my newsletter to send as an image.

You are limited to 140 characters- so that is why I send a newsletter out.

One on One Communication:

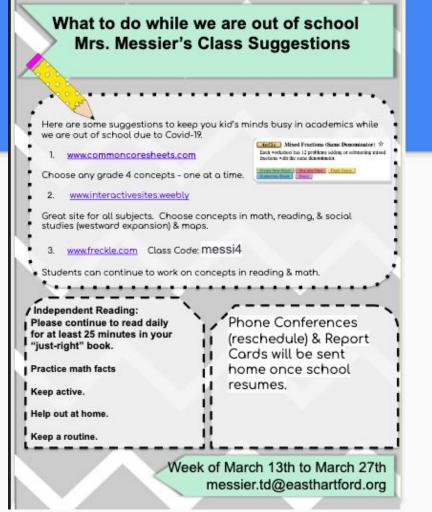

### **Checking- Delivery & Read Messages**

1. Simply click on your class name (Fab Fourth) on your message.

2. A window will open up to summarize delivery status.

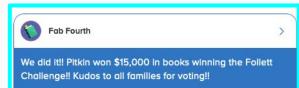

| Message summary                          |        |  |
|------------------------------------------|--------|--|
| Sent to 24 people                        |        |  |
| READ 🗸                                   | ✓ 58%  |  |
| 14 people received and saw your message. |        |  |
| DELIVERED V                              | ✓ 100% |  |
| 24 people received your message.         | 00%    |  |

## Message History

You can print out communication history- Remind will send a direct e-mail summarizing communication. Simply click on the 3 horizontal dots to open up the menu. Click on message history to initiate.

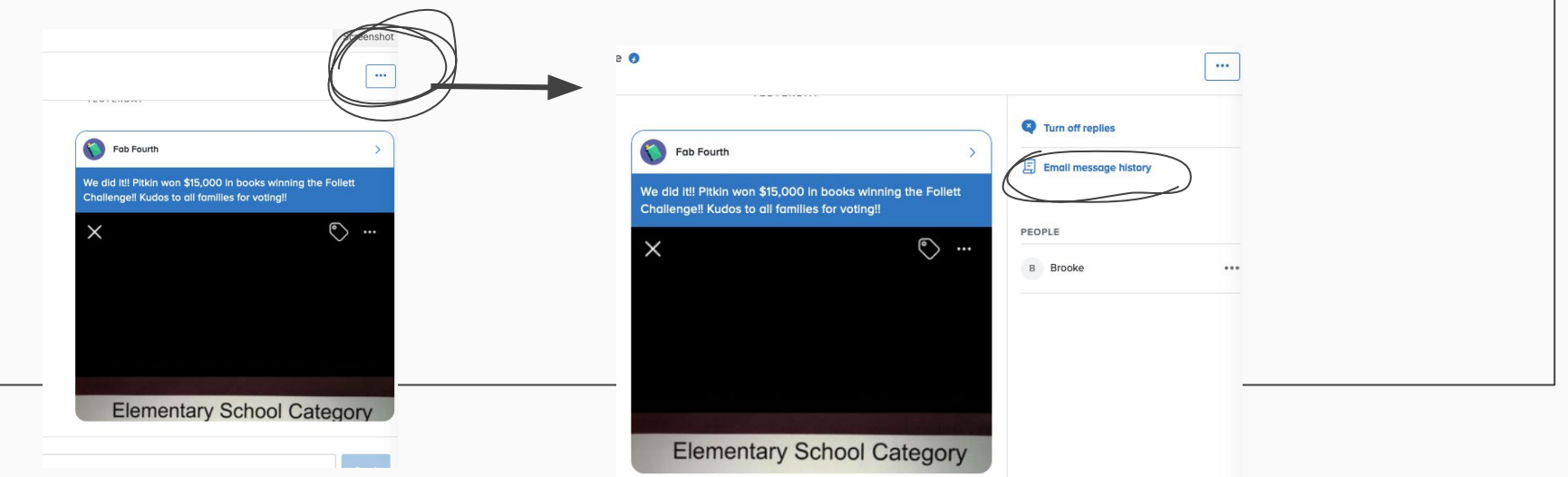

## Setting up Remind

### Video Tutorial:

https://www.remind.com/resources/remote-learning

### Setting up Remind:

https://www.remind.com/resources/remote-learning

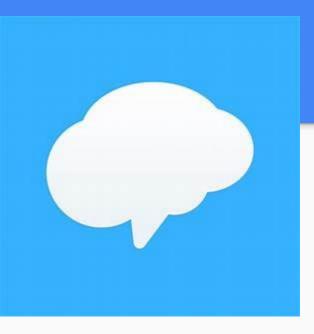